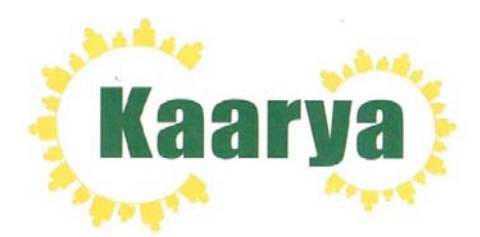

# **KAARYA FACILITIES AND SERVICES LIMITED**

**ANNUAL REPORT** 

**2019– 2020** 

#### CORPORATE INFORMATION

**Name of the Company** : Kaarya Facilities And Services **NOMINATION & REMUNERATION COMMITTEE**  Limited

**Registered Office** : 115, 1 Floor, Adani Western Heights J P road, Opp Gurudwara Andheri (W), Mumbai - 400058

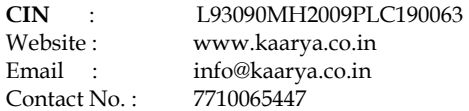

#### **BOARD OF DIRECTORS**

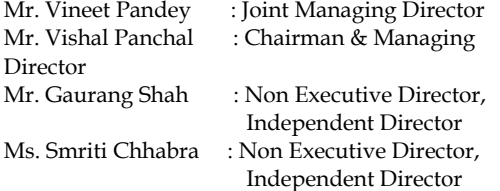

#### **COMMITTEES OF THE BOARD**

#### **AUDIT COMMITTEE**

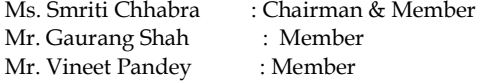

Ms. Smriti Chhabra : Chairman & Member Mr. Gaurang Shah : Member Mr. Vishal panchal : Member

#### **STAKEHOLDERS RELATIONSHIP COMMITTEE**

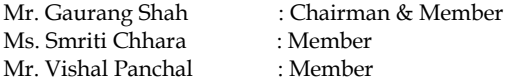

#### **STATUTORY AUDITORS**

Aniket Kulkarni & Associates Chartered Accountants

#### **BANKERS**

Bank of Maharashtra

#### **REGISTRAR & TRANSFER AGENT**

KFin Technologies Private Limited Selenium Building, Tower-B, Plot No- 31 & 32, Financial District, Nanakramguda, Serilingampally, Hyderabad, Rangareddi, Telangana, India, 500032

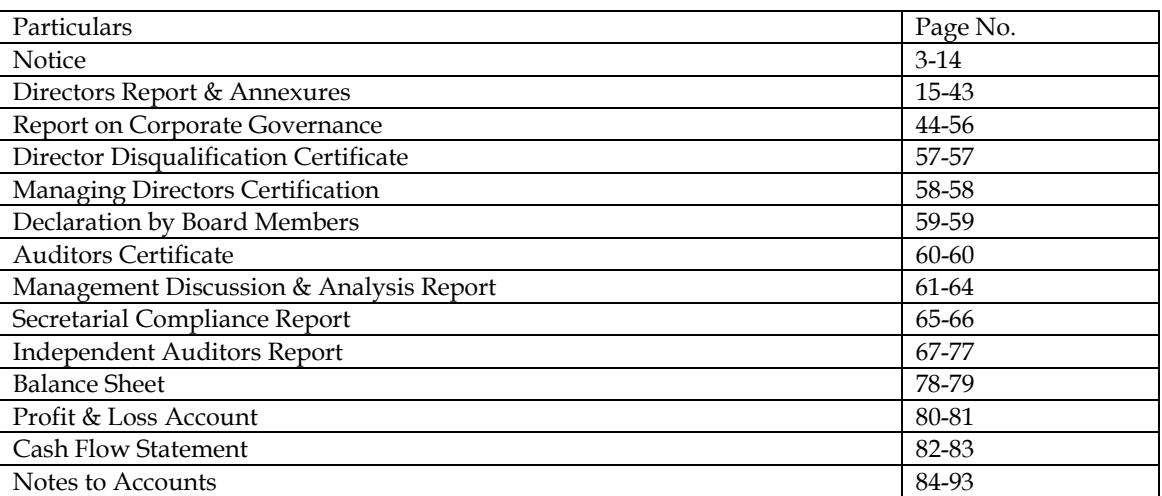

# INDEX

#### **NOTICE**

Notice is hereby given that the 11th Annual General Meeting of the Members of Kaarya Facilities And Services Limited will be held on Tuesday, the 29th day of December, 2020 at 4.00 P.M through Video Conferencing (VC)/Other Audio Means (OAVM) facility to transact the following business:

#### **ORDINARY BUSINESS:**

- 1. To receive, consider and adopt the Audited Financial Statements of the Company for the Financial Year ended 31st March 2020, along with the Board of Directors Report and Auditors Report thereon.
- 2. To Re-appoint M/s. Aniket Kulkarni & Associates, Chartered Accountants as Statutory Auditors of the Company for 2 (Two) Financial years from 2020-2021 to 2021-2022 and to fix their remuneration and to consider and if thought fit, to pass the following resolution as an Ordinary Resolution:

"RESOLVED THAT pursuant to the provisions of Section 139 and all other applicable provisions, if any, of the Companies Act, 2013, read with the Rules made thereunder, M/s. Aniket Kulkarni & Associates, Chartered Accountants (Firm Registration No. 130521W), be and are hereby re-appointed as Statutory Auditors of the company to hold office for 2 (Two) Financial years from 2020-2021 to 2021-2022 at a remuneration to be determined by the Board of Directors of the Company."

#### **SPECIAL BUSINESS:**

# **To consider and if thought fit, to pass with or without modification(s), the following resolutions**

3. Special Resolution for approval of the limits for the Loans and Investment by the Company in terms of the provisions Section 186 of the Companies Act, 2013

**"RESOLVED THAT** pursuant to the provisions of Section 186 of the Companies Act, 2013, read with The Companies (Meetings of Board and its Powers) Rules, 2014 as amended from time to time and other applicable provisions of the Companies Act, 1956 (including any amendment thereto or re-enactment thereof for the time being in force), if any, the approval of the members of the Company be and is hereby accorded to the Board to (a) give any loan to any body corporate(s) / person (s); (b) give any guarantee or provide security in connection with a loan to any body corporate(s)  $/$  person (s); and (c) acquire by way of subscription, purchase or otherwise, securities of any body corporate from time to time in one or more trenches as the Board of Directors as in their absolute discretion deem beneficial

and in the interest of the Company, for an amount not exceeding INR 1,20,00,000 (Rupees One Crore Twenty Lakh Only) outstanding at any time notwithstanding that such investments, outstanding loans given or to be given and guarantees and security provided are in excess of the limits prescribed under Section 186 of the Companies Act, 2013.

**RESOLVED FURTHER THAT** in case of divestment of the investment, the Directors of the Company be and are hereby authorized to sign the necessary applications, papers, forms, documents etc. for effective implementation of decision of divestment taken by the Company from time to time.

**RESOLVED FURTHER THAT** for the purpose of giving effect to the above, Board of Directors of the Company and/or any person authorized by the Board from time to time be and is hereby empowered and authorised to take such steps as may be necessary for obtaining approvals, statutory or otherwise, in relation to the above and to settle all matters arising out of and incidental thereto and to sign and to execute deeds, applications, documents and writings that may be required, on behalf of the Company and generally to do all such acts, deeds, matters and things as may be necessary, proper, expedient or incidental for giving effect to this resolution."

By Order of the Board

For Kaarya Facilities And Services Limited

 $Sd$  /-

Vineet Pandey Joint Managing Director (DIN: 00687215)

Date : 4th December, 2020

Registered Office: 115, 1 Floor, Adani Western Heights, J P road, Opp Gurudwara, Andheri (W), Mumbai - 400058.

#### **IMPORTANT NOTES:**

- 1. The Explanatory Statement pursuant to Section 102 of the Companies Act, 2013 ('Act'), which sets out details relating to Special Business at the meeting, is annexed hereto.
- 2. As you are aware, in view of the situation arising due to COVID-19 global pandemic, the general meetings of the companies shall be conducted as per the guidelines issued by the Ministry of Corporate Affairs (MCA) vide Circular No. 14/2020 dated April 8, 2020, Circular No.17/2020 dated April 13, 2020 and Circular No. 20/2020 dated May 05, 2020. The forthcoming AGM will thus be held through video conferencing (VC) or other audio visual means (OAVM). Hence, Members can attend and participate in the ensuing AGM through VC/OAVM.
- 3. Pursuant to the provisions of Section 108 of the Companies Act, 2013 read with Rule 20 of the Companies (Management and Administration) Rules, 2014 (as amended) and Regulation 44 of SEBI (Listing Obligations & Disclosure Requirements) Regulations 2015 (as amended), and MCA Circulars dated April 08, 2020, April 13, 2020 and May 05, 2020 the Company is providing facility of remote e-voting to its Members in respect of the business to be transacted at the AGM. For this purpose, the Company has entered into an agreement with National Securities Depositories (India) Limited (NSDL) for facilitating voting through electronic means, as the authorized e-Voting's agency. The facility of casting votes by a member using remote e-voting as well as the e-voting system on the date of the AGM will be provided by NSDL.
- 4. The Members can join the AGM in the VC/OAVM mode 15 minutes before and after the scheduled time of the commencement of the Meeting by following the procedure mentioned in the Notice. The facility of participation at the AGM through VC/OAVM will be made available to atleast 1000 members on first come first served basis. This will not include large Shareholders (Shareholders holding 2% or more shareholding), Promoters, Institutional Investors, Directors, Key Managerial Personnel, the Chairpersons of the Audit Committee, Nomination and Remuneration Committee and Stakeholders Relationship Committee, Auditors etc. who are allowed to attend the AGM without restriction on account of first come first served basis.
- 5. The attendance of the Members attending the AGM through VC/OAVM will be counted for the purpose of ascertaining the quorum under Section 103 of the Companies Act, 2013.
- 6. Pursuant to the Circular No. 14/2020 dated April 08, 2020, issued by the Ministry of Corporate Affairs, the facility to appoint proxy to attend and cast vote for the members is not available for this AGM. However, the Body Corporates are entitled to appoint authorised representatives to attend the AGM through VC/OAVM and

participate thereat and cast their votes through e-voting hence the proxy form and Attendance Slip are not annexed to this Notice.

- 7. In line with the Ministry of Corporate Affairs (MCA) Circular No. 17/2020 dated April 13, 2020, the Notice calling the e-AGM along with Annual Report for FY2020 is being sent only through electronic mode to those members whose email addresses are registered with the Company/depositories and has been uploaded on the website of the Company at www.kaarya.co.in.The Notice can also be accessed from the websites of the Stock Exchanges i.e. BSE Limited and National Stock Exchange of India Limited at www.bseindia.com and www.nseindia.com respectively. The AGM Notice is also disseminated on the website of NSDL (agency for providing the Remote e-Voting facility and e-voting system during the AGM) i.e. www.evoting.nsdl.com.
- 8. To receive communications through electronic means, including Annual Reports and Notices, members are requested to kindly register/update their email address with their respective depository participant, where shares are held in electronic form.
- 9. Members, who have not registered their email address so far, are requested to register their email ids for receiving all communications including Annual Report, Notices, etc., from the Company electronically.
- 10. Register of Members and Share Transfer Book of the Company will remain closed from the 23/12/2020 to 29/12/2020 (both days inclusive) for the purpose of Annual General Meeting.
- 11. The Company has been maintaining, inter alia, the following statutory registers at its registered office at 115, 1 Floor, Adani Western Heights , J P road, Opp Gurudwara Andheri (W), Mumbai – 400058 i) Register of contracts or arrangements in which directors are interested under section 189 of the Act. ii) Register of directors and key managerial personnel and their shareholding under section 170 of the Act. In accordance with the MCA Circulars, the said registers will be made accessible for inspection through electronic mode and shall remain open and be accessible to any member during the continuance of the meeting.
- 12. The AGM has been convened through VC/OAVM in compliance with applicable provisions of the Companies Act, 2013 read with MCA Circular No. 14/2020 dated April 8, 2020 and MCA Circular No. 17/2020 dated April 13, 2020 and MCA Circular No. 20/2020 dated May 05, 2020.
- 13. In case of any queries you may refer to the Frequently Asked Questions (FAQs) and e-voting user manual for Members available in the 'Downloads' section of www.evoting.nsdl.com or contact NSDL by email at evoting@nsdl.co.in
- 14. Login to the e-voting website will be disabled upon five unsuccessful attempts to key in the correct password. In such an event, you will need to go through the 'Forgot password' option available on the site to reset the password.
- 15. If you are already registered with NSDL for e-voting, then you can use your existing user ID and password for casting your vote.
- 16. The e-voting period commences on **26th December, 2020 (Saturday)** at 9:00 A.M. and ends on **28th December, 2020 (Monday)**, at 5:00 P.M. During this period, members of the company holding shares either in physical form or in dematerialized form, as on the cutoff / relevant date i.e. **22nd December, 2020**. may cast their vote electronically. The e-voting module shall be disabled by NSDL for voting thereafter. Once the vote on a resolution is cast by a member, he or she will not be allowed to change it subsequently.
- 17. Any person, who becomes a member of the Company after dispatch of the Notice of AGM and holding shares as of the cut-off date i.e., **22nd December, 2020**, may obtain the login ID and password by sending a request at evoting@nsdl.co.in or info@kaarya.co.in. However, if such member is already registered with NSDL for remote e-voting then he/she/it can use his/her/its existing user ID and password for casting the vote. The facility to reset the forgotten password is also provided by NSDL by using "Forgot User Details/Password" option available on www.evoting.nsdl.com
- 18. A person, whose name is recorded in the register of members or in the register of beneficial owners maintained by the depositories as on the cut-off date, viz., **22nd December, 2020** only shall be entitled to avail the facility of remote e-voting as well as voting at the AGM through ballot paper.
- 19. The Company has appointed M/s SARK & Associates, Company Secretaries, Mumbai as the Scrutinizer of the Company to scrutinize the voting and e-voting process in a fair and transparent manner.
- 20. The Scrutinizer shall after the conclusion of voting at the AGM, will first count the votes cast at the meeting and thereafter unblock the votes cast through remote evoting in the presence of at least two witnesses not in the employment of the Company and shall make, not later than three days of the conclusion of the AGM, a consolidated Scrutinizer's report of the total votes cast in favour or against, if any, to the Chairman or a person authorised by the Chairman in writing, who shall countersign the same and declare the result of the voting forthwith.
- 21. The Results declared along with the report of the Scrutinizer will be placed on the website of the Company www.kaarya.co.in and on the website of NSDL immediately after the declaration of results by the Chairman or by a person duly authorized. The results shall also be immediately forwarded to the BSE Limited, where the equity shares of the Company are listed.

## **THE INSTRUCTIONS FOR MEMBERS FOR REMOTE E-VOTING ARE AS UNDER:-**

**The remote e-voting period begins on 26th December, 2020 at 9:00 A.M. and ends on 28th December, 2020 at 5:00 P.M. The remote e-voting module shall be disabled by NSDL for voting thereafter.** 

# **How do I vote electronically using NSDL e-Voting system?**

*The way to vote electronically on NSDL e-Voting system consists of "Two Steps" which are mentioned below:* 

**Step 1: Log-in to NSDL e-Voting system at** https://www.evoting.nsdl.com/ **Step 2: Cast your vote electronically on NSDL e-Voting system.** 

**Details on Step 1 is mentioned below:** 

# **How to Log-in to NSDL e-Voting website?**

- 1. Visit the e-Voting website of NSDL. Open web browser by typing the following URL: https://www.evoting.nsdl.com/ either on a Personal Computer or on a mobile.
- 2. Once the home page of e-Voting system is launched, click on the icon "Login" which is available under 'Shareholders' section.
- 3. A new screen will open. You will have to enter your User ID, your Password and a Verification Code as shown on the screen. *Alternatively, if you are registered for NSDL eservices i.e. IDEAS, you can log-in at https://eservices.nsdl.com/ with your existing IDEAS login. Once you log-in to NSDL eservices after using your log-in credentials, click on e-Voting and you can proceed to Step 2 i.e. Cast your vote electronically.*
- 4. Your User ID details are given below :

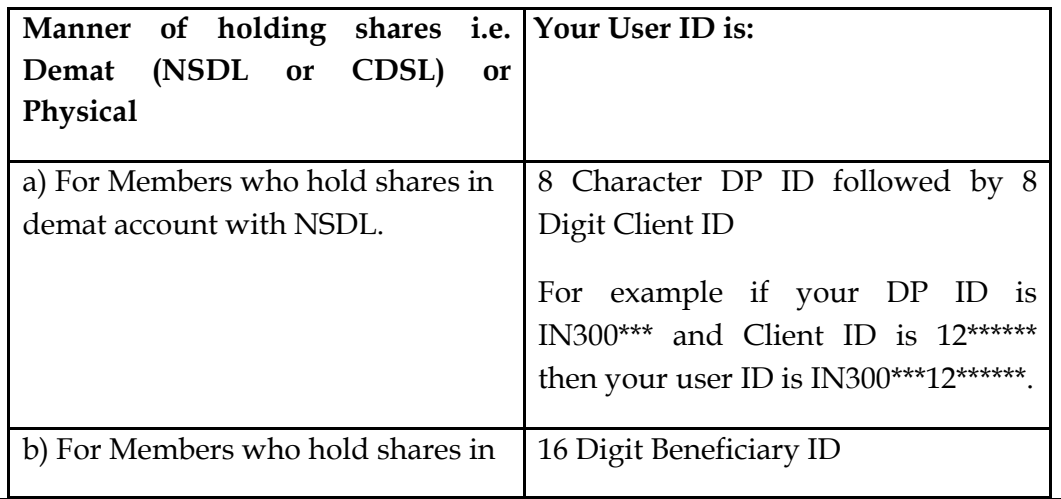

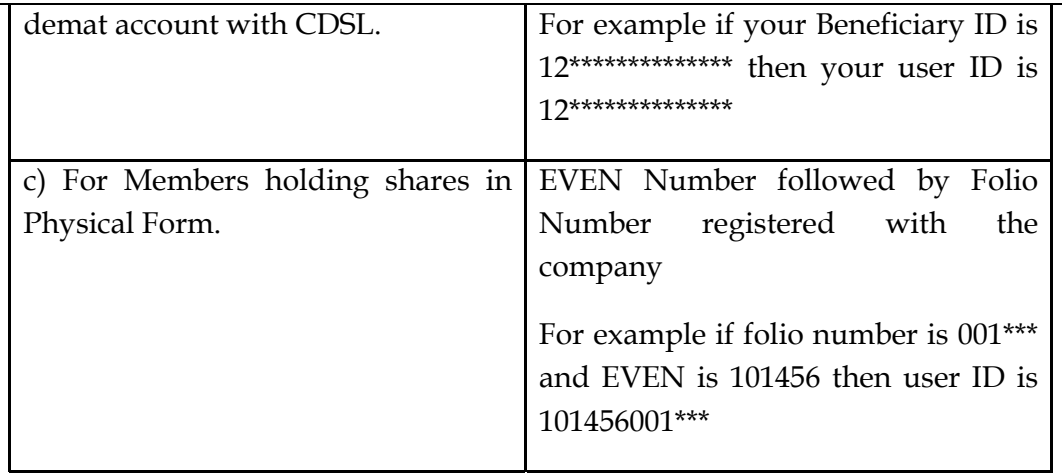

- 5. Your password details are given below:
	- a) If you are already registered for e-Voting, then you can user your existing password to login and cast your vote.
	- b) If you are using NSDL e-Voting system for the first time, you will need to retrieve the 'initial password' which was communicated to you. Once you retrieve your 'initial password', you need to enter the 'initial password' and the system will force you to change your password.
	- c) How to retrieve your 'initial password'?
		- (i) If your email ID is registered in your demat account or with the company, your 'initial password' is communicated to you on your email ID. Trace the email sent to you from NSDL from your mailbox. Open the email and open the attachment i.e. a .pdf file. Open the .**pdf** file. The password to open the .pdf file is your 8 digit client ID for NSDL account, last 8 digits of client ID for CDSL account or folio number for shares held in physical form. The .pdf file contains your 'User ID' and your 'initial password'.
		- (ii) If your email ID is not registered, please follow steps mentioned below in **process for those shareholders whose email ids are not registered**
- 6. If you are unable to retrieve or have not received the " Initial password" or have forgotten your password:
	- a) Click on "**Forgot User Details/Password**?"(If you are holding shares in your demat account with NSDL or CDSL) option available on www.evoting.nsdl.com.
	- b) **Physical User Reset Password**?" (If you are holding shares in physical mode) option available on www.evoting.nsdl.com.
	- c) If you are still unable to get the password by aforesaid two options, you can send a request at **evoting@nsdl.co.in** mentioning your demat account number/folio number, your PAN, your name and your registered address.

d) Members can also use the OTP (One Time Password) based login for casting the votes on the e-Voting system of NSDL.

- 7. After entering your password, tick on Agree to "Terms and Conditions" by selecting on the check box.
- 8. Now, you will have to click on "Login" button.
- 9. After you click on the "Login" button, Home page of e-Voting will open.

# **Details on Step 2 is given below:**

# **How to cast your vote electronically on NSDL e-Voting system?**

- 1. After successful login at Step 1, you will be able to see the Home page of e-Voting. Click on e-Voting. Then, click on Active Voting Cycles.
- 2. After click on Active Voting Cycles, you will be able to see all the companies "EVEN" in which you are holding shares and whose voting cycle is in active status.
- 3. Select "EVEN" of company for which you wish to cast your vote.
- 4. Now you are ready for e-Voting as the Voting page opens.
- 5. Cast your vote by selecting appropriate options i.e. assent or dissent, verify/modify the number of shares for which you wish to cast your vote and click on "Submit" and also "Confirm" when prompted.
- 6. Upon confirmation, the message "Vote cast successfully" will be displayed.
- 7. You can also take the printout of the votes cast by you by clicking on the print option on the confirmation page.
- 8. Once you confirm your vote on the resolution, you will not be allowed to modify your vote.